Introducing them as a pair.

Version 1.2

Bernhard F.W. Gschaider

HFD Research GesmbH

Guimaraes, Portugal 28. June 2016

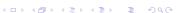

Introduction

1 / 226

#### Outline I

Introduction

- 1 Introduction
  - About this presentation
  - What are we working with
  - Before we start
- 2 Basic case setup
  - Getting the case
  - Running
  - Not so basic uses
  - Basic plotting
- 3 Advanced processing
  - Case preparation
  - Adding our own evaluations
  - Evaluations after the fact
    - Function plugins

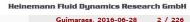

#### Outline II

Introduction

- 4 Manipulating the case
  - Setting boundary conditions
  - Boundary conditions with feedback
  - Inhomogeneous initial conditions
  - Overriding the solution
  - Adding particles

- 5 Data extraction
  - Distributions
  - Exporting data

6 Conclusions

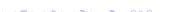

#### Outline

- 1 Introduction
  - About this presentation
  - What are we working with
  - Before we start
- - Getting the case
  - Running
  - Not so basic uses
  - Basic plotting
- - Case preparation
  - Adding our own evaluations

- Evaluations after the fact
- Function plugins
- - Overriding the solution
  - Adding particles
- - Distributions
  - Exporting data

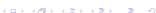

#### Outline

- 1 Introduction
  - About this presentation
  - What are we working with
  - Before we start
- Getting the case
  - Running
  - Not so basic uses
  - Basic plotting
- - Case preparation
  - Adding our own evaluations

- Evaluations after the fact
- Function plugins

- Overriding the solution
- Adding particles
- Distributions
  - Exporting data

Basic case setup

Introduction

## What it's about

- Two pieces of software
  - swak4Foam
  - pyFoam
- ... and how they can ease your life with OpenFOAM

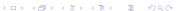

#### Intended audience and aim

Basic case setup

- Intended audience for this presentation:
  - people who already worked a bit with OpenFOAM

worked a bit means: been through the tutorials and set up a case on their own

- have heard that PyFoam and swak4Foam exist
- Aim of the presentation
  - Enable user to start using PyFoam and swak4Foam
  - No programming
- The presentation is designed so that all steps can be reproduced using the information on the slides
  - No training files are provided

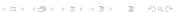

- This is a hands-on tutorial
- We will use a standard tutorial case
- Modify it till it doesn't look like the original
- No additional files are needed
  - Everything you have to enter will be spelled out on the slides

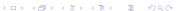

Basic case setup Advanced processing Manipulating the case Data extraction 0000 0000 00

About this presentation

## Limitation

Introduction

- In 2 hours we can only give superficial overview of the two packages
  - It is not sure whether we'll even be able to complete it
- For a complete reference of the swak-expressions have a look at the *Incomplete reference guide* that comes with swak
  - Expressions are completely described
  - Almost everything else is missing

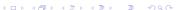

- 1 Introduction
  - About this presentation
  - What are we working with
  - Before we start
- Getting the case
  - Running
  - Not so basic uses
  - Basic plotting
- - Case preparation
  - Adding our own evaluations

- Evaluations after the fact
- Function plugins

- Overriding the solution
  - Adding particles
- - Distributions
  - Exporting data

- PyFoam is a library for
  - Manipulating OpenFOAM-cases
  - Controlling OpenFOAM-runs
- It is written in Python
- Based upon that library there is a number of utilities
  - For case manipulation
  - Running simulations
  - Looking at the results
- All utilities start with pyFoam (so TAB-completion gives you an overview)
  - Each utility has an online help that is shown when using the --help-option
  - Additional information can be found
    - on http://openfoamwiki.net

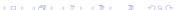

#### What is swak4Foam

From http://openfoamwiki.net/index.php/Contrib/swak4Foam

swak4Foam stands for SWiss Army Knife for Foam. Like that knife it rarely is the best tool for any given task, but sometimes it is more convenient to get it out of your pocket than going to the tool-shed to get the chain-saw.

- It is the result of the merge of
  - funkySetFields
  - groovyBC
  - simpleFunctionObjects

and has grown since

- The goal of swak4Foam is to make the use of C++ unnecessary
  - Even for complex boundary conditions etc

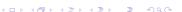

- At its heart swak4Foam is a collection of parsers (subroutines that read a string and interpret it) for expressions on OpenFOAM-types
  - fields
  - boundary fields
  - other (faceSet, cellZone etc)
- and a bunch of utilities, function-objects and boundary conditions that are built on it
- swak4foam tries to reduce the need for throwaway C++ programs for case setup and postprocessing

#### Outline

Introduction

- About this presentation
- What are we working with
- Before we start
- - Getting the case
  - Running
  - Not so basic uses
  - Basic plotting
- - Case preparation
  - Adding our own evaluations

- Evaluations after the fact
- Function plugins
- - Overriding the solution
  - Adding particles
  - - Distributions
    - Exporting data

■ In the following presentation we will enter things on the command line. Short examples will be a single line (without output but a ">" to indicate *input*)

#### > ls \$HOME

Introduction

- Long examples will be a grey/white box
  - Input will be prefixed with a > and blue
  - Long lines will be broken up
    - A pair of <brk> and <cont> indicates that this is still the same line in the input/output
  - «snip» in the middle means: "There is more. But it is boring"

#### Long example

> this is an example for a very long command line that does not fit onto one line of the slide <br/> <br/> ork> <cont>but we have to write it anyway first line of output (short) Second line of output which is too long for this slide but we got to read it in all its glory

イロト イ御ト イヨト イヨト

## Work environment

- You will use two programs
  - A terminal
  - A text-editor
- For the text-editor you have the choice (these should be installed):
  - Emacs (king of text-editors)
    - V
    - Kate with KDE
    - Gedit with Gnome
    - nano
    - jedit
    - **.** . . .

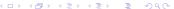

## Recommended screen layout

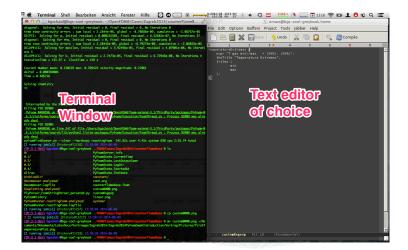

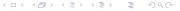

## Setup for non-conformists

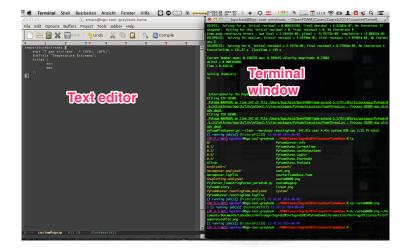

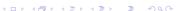

- I assume you're on the stick
  - For other environments you're on your own
- Switch on Foam-Extend-4.0
- > fe40

Before we start

- Now the prompt should show (FE:4.0)
- Create a working directory and go there
- > mkdir PyFoamAndSwak; cd PyFoamAndSwak

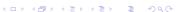

## Make sure PyFoam is working

- There is a utility that helps make sure that PyFoam is working
  - and gives valuable information for support

```
Getting the version
Machine info: Darwin | bgs-cool-greybook | 14.3.0 | Darwin Kernel Version 14.3.0: Mon Mar 23 11:59:05 PDT 2015: root:xnu<br/>ork>
       <cont> =2782.20.48~5/RELEASE_X86_64 | x86_64 | i386
Python version: 3.4.3 (default, May 25 2015, 18:48:21)
[GCC 4.2.1 Compatible Apple LLVM 6.0 (clang-600.0.56)]
Python executable: /opt/local/bin/python
Python 3 is supported with PyFoam
PYTHONPATH: /Users/bgschaid/private_python:
Location of this utility: /Users/bgschaid/Development/OpenFOAM/Python/PyFoam/bin/pyFoamVersion.py
Version () Fork openfoam of the installed 16 versions:
                  extend -3.0 : /Users/bgschaid/foam/foam-extend -3.0
                  extend -3.1 : /Users/bgschaid/foam/foam-extend -3.1
      extend = 3.1 = checkScript : /Users/bgschaid/foam/foam = extend = 3.1 = checkScript
                  extend -3.2 : /Users/bgschaid/foam/foam-extend -3.2
            openfoam - 1.6 - ext : /Users/bgschaid/OpenFOAM/OpenFOAM - 1.6 - ext
openfoam - 1.6 - ext - nextRelease : /Users/bgschaid/OpenFOAM/OpenFOAM - 1.6 - ext - nextRelease
              openfoam-1.6.x : /Users/bgschaid/OpenFOAM/OpenFOAM-1.6.x
              openfoam-1.7.x : /Users/bgschaid/OpenFOAM/OpenFOAM-1.7.x
        openfoam-1.7.x-clean : /Users/bgschaid/OpenFOAM/OpenFOAM-1.7.x-clean
      openfoam - 1.7.x-vectorN : /Users/bgschaid/OpenFOAM/OpenFOAM - 1.7.x-vectorN
              openfoam-2.0.x : /Users/bgschaid/OpenFOAM/OpenFOAM-2.0.x
              openfoam-2.1.x : /Users/bgschaid/OpenFOAM/OpenFOAM-2.1.x
              openfoam-2.2.x : /Users/bgschaid/OpenFOAM/OpenFOAM-2.2.x
      openfoam - 2.2.x - vectorN : /Users/bgschaid/OpenFOAM/OpenFOAM - 2.2.x - vectorN
              openfoam-2.3.x : /Users/bgschaid/OpenFOAM/OpenFOAM-2.3.x
              openfoam-2.4.x : /Users/bgschaid/OpenFOAM/OpenFOAM-2.4.x
  This version of OpenFOAM uses the old calling convention
pvFoam-Version: 0.6.6
Path where PvFoam was found (PvFoam, path ) is ['/Users/bgschaid/private pvthon/PvFoam']
Configuration search path: [('file', '/etc/pvFoam/pvfoamrc'), ('directory', '/etc/pvFoam/pvfoamrc.d'), ('file', '/Users/bgschaid/. &rk>
       <cont>pyFoam/pyfoamrc'), ('directory', '/Users/bgschaid/.pyFoam/pyfoamrc.d')]
Configuration files (used): ['/Users/bgschaid/.pyFoam/pyfoamrc', '/Users/bgschaid/.pyFoam/pyfoamrc.d/testit.cfg']
```

## pyFoamVersion.py

Introduction

Before we start

- Information the utility gives
  - Machine
  - Used python
  - PYTHONPATH (where additional libraries are searched)
  - Information about the used PyFoam
    - Where configuration files are sought
  - Installed libraries relevant for PyFoam
    - With version if possible
- This information helps diagnosing problems
  - Copy this output when reporting problems that might be associated with the installation

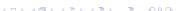

Before we start

000

## Make sure swak4Foam is installed

- Call the most popular utility of swak4Foam
  - swakVersion reported below the usual header

```
Provoking an error
> funkvSetFields
| -----
      / F ield
                   | foam-extend: Open Source CFD
| Version:
| \\ / A nd
                    | Web:
                                http://www.extend-project.de
I \\/
         M anipulation |
Exec
      : funkvSetFields
      : Jun 05 2015
Time
      : 17:19:31
Hort
      : bgs-cool-greybook
      : 25473
CtrlDict : "/Volumes/Foam/Workshop2015/counterFlowFlame2D/system/controlDict"
      : /Volumes/Foam/Workshop2015/counterFlowFlame2D
nProcs : 1
SigFpe : Enabling floating point exception trapping (FOAM_SIGFPE).
swakVersion: 0.3.2 (Release date: 2015-05-31)
--> FOAM FATAL ERROR:
funkySetFields: time/latestTime option is required
   From function main()
   in file funkySetFields.C at line 723.
FOAM exiting
```

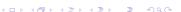

#### Outline

- 1 Introduction
  - About this presentation
  - What are we working with
  - Before we start
- 2 Basic case setup
  - Getting the case
  - Running
  - Not so basic uses
  - Basic plotting
- - Case preparation
  - Adding our own evaluations

- Evaluations after the fact
- Function plugins
- - Overriding the solution
    - Adding particles
- Distributions

  - Exporting data

#### Outline

- 1 Introduction
  - About this presentation
  - What are we working with
  - Before we start
- 2 Basic case setup
  - Getting the case
  - Running
  - Not so basic uses
  - Basic plotting
- - Case preparation
  - Adding our own evaluations

- Evaluations after the fact
- Function plugins
- - Overriding the solution
  - Adding particles

  - Distributions

    - Exporting data

# The case

Introduction

- We're going to use a plain tutorial case
  - Add stuff to it until the original author won't recognize it anymore
- The case is counterFlowFlame2D for the reactingFoam solver
  - Simple combustion case
  - Plain blockMesh
    - On one side 100% mixture of CH<sub>4</sub> comes in
    - On the other side 23% of  $O_2$ 
      - Burns in the middle
      - Products leave on top and bottom

$$CH_4 + 2O_2 \rightleftharpoons CO_2 + 2H_2O$$

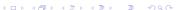

#### counterFlowFlame2D overview

Introduction

000

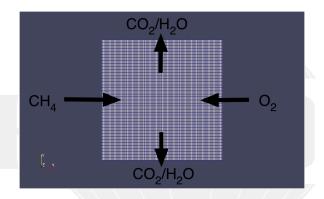

Figure: Species flowing in and out

- First we get us the case
  - But only the things that are important
- We use the first PyFoam-utility for it

constant/

And afterwards check the results

#### Replicating

```
<cont> counterFlameBase
PyFoam WARNING on line 117 of file /Users/bgschaid/OpenFOAM/foam-extend-3.1/ThirdParty/<br/>
      <cont> packages/PyFoam - 0.6.3/platforms/noarch/lib/python2.7/site-packages/PyFoam/<br/><br/>/brk>
      <cont>Applications/CloneCase.py : Directory does not exist. Creating
> 1s counterFlameBase
0/
                   PyFoamHistory
                                      counterFlameBase.foam
```

system/

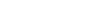

4 D > 4 P > 4 E > 4 E >

Allrun

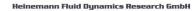

### What is cloned

Introduction

- Files essential for the case
  - Initial directory 0 (but not other times)
  - system
  - constant
  - Files like Allrun
- Some files are created

PyFoamHistory PyFoam-commands log their activity here counterFlameBase.foam A stub-file for the native Paraview-reader

Some PyFoam-specific files are added here

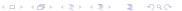

## Getting the case

Introduction

## What else can pyFoamCloneCase.py do for me

All PyFoam-utilities have a --help-option:

```
The most important option
pyFoamCloneCase.py --help
Usage
----
  pyFoamCloneCase.py <source> <destination>
Clones a case by copying the system, constant and O-directories If the case
is under VCS then the cloning mechanism of the VCS is used
Options
-----
                        show program's version number and exit
--version
--help. -h
                        show this help message and exit
Default
Options common to all PyFoam-applications
--psvco-accelerated
                        Accelerate the script using the psyco-library
                        (EXPERIMENTAL and requires a separatly installed
                        psvco)
--profile-python
                        Profile the python-script (not the OpenFOAM-program) -
                        mostly of use for developers
                        Profile the python-script (not the OpenFOAM-program)
--profile-cpvthon
                        using the better cProfile library - mostly of use for
                        developers
--profile-hotshot
                        Profile the python-script using the hotshot-library
                        (not the OpenFOAM-program) - mostly of use for
                        developers - EXPERIMENTAL
```

## What we find in help

- Short description of the utility
- Options organized in sections
  - Options common to (most) PyFoam-utlities
    - For instance options that help with debugging
  - Options specific to the utility
    - For instance --add-item allows adding files/directories to be added to the clone
    - Possible application "Add the directory 10 as well"

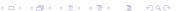

- Next we enter the case directory
- > cd counterFlameBase
  - Prepare the mesh
- > blockMesh
  - Check that everything is alright
- > checkMesh

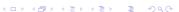

### Outline

Introduction

Running

- 1 Introduction
  - About this presentation
  - What are we working with
  - Before we start
- 2 Basic case setup
  - Getting the case
  - Running
  - Not so basic uses
  - Basic plotting
- 3 Advanced processing
  - Case preparation
  - Adding our own evaluations

- Evaluations after the fact
- Function plugins
- 4 Manipulating the case
- = Poundary conditions with foodh
  - Boundary conditions with reedback
  - Inhomogeneous initial condition
- Overriding the solution
  - Adding particles
- Data extraction
  - Distributions
  - Exporting data
- 6 Conclusions

Running

#### The probably most-used PyFoam-utility > pyFoamPlotRunner.py reactingFoam / F ield | foam-extend: Open Source CFD \\ / O peration | Version: 3.1 \\ / A nd | Web: http://www.extend-project.de \\/ M anipulation | Build : 3.1 Exec : reactingFoam Date : Jun 08 2014 Time : 16:11:38 Host : bgs-cool-greybook PID CtrlDict : /Users/bgschaid/OpenFOAM/foam-extend-3.1/etc/controlDict : /Volumes/Foam/Cases/counterFlameBase nProcs : 1 SigFpe : Enabling floating point exception trapping (FOAM\_SIGFPE). Create time Create mesh for time = 0 Reading chemistry properties

## Window Nr 1 popping up

Introduction

000

Running

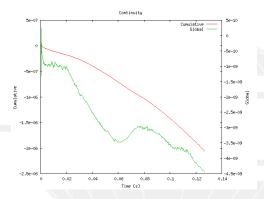

Figure: Continuity graph (ongoing)

## The other window

Introduction

000

Running

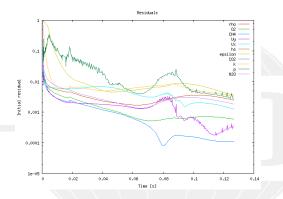

Figure: Residuals (ongoing)

Running

 Apart from the added time-directories there are other things that were not there before:

```
Listing files
> 1s
0/
0.1/
Allrun
Gnuplotting.analyzed/
PyFoamHistory
PyFoamRunner.reactingFoam.logfile
PyFoamServer.info
PyFoamState.CurrentTime
PyFoamState.LastOutputSeen
PyFoamState.StartedAt
PyFoamState. TheState
constant/
counterFlameBase.foam
system/
```

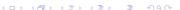

### Added files

Running

PyFoam adds a number of files to the directory:

PyFoamRunner.<solvername>.logfile A complete copy of what was written to the terminal

PyFoamServer.info If you're using the network component of PyFoam this might help you

PyFoamState.\* Updated during the run and used by pyFoamListCases.py (another nice utility that you've got to find out about yourself)

\*.analyzed A directory with the results of the analysis. Contents usually are

> pickledPlots Information to recreate the plots pickledData Data about the run that can be read and processed by Python (of interest for scripters. Also see

> > pyFoamEchoPickledApplicationData.py)

pickledStartData, pickledUnfinishedData Versions of the above that are written during the run

Log-files if the user chooses to write them

# What did we actually simulate?

#### In case you forgot:

Introduction

Running

- Simple combustion case:
  - CH<sub>4</sub> coming in from the left
  - O<sub>2</sub> coming in from the right
  - Ignition in the middle
  - Outflow on top and bottom

But let's look at the results:

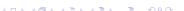

### Methan

Introduction

000

Running

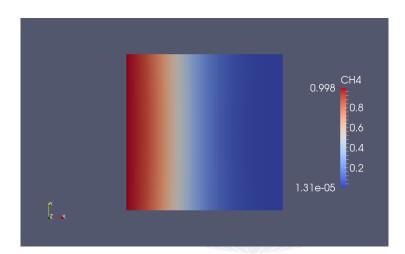

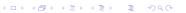

Data extraction

00

Introduction

000

Running

# Oxygen

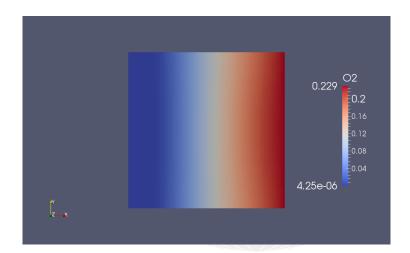

## The flame

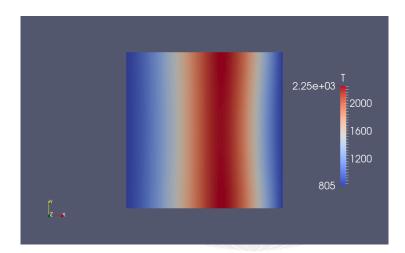

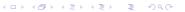

# The products

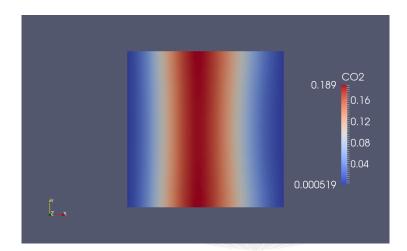

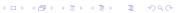

### The flow

000

Running

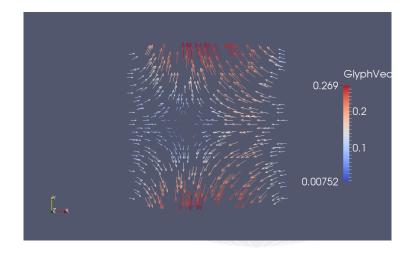

### Conventions for utilities

Introduction

Running

- Utilities that have a OpenFOAM-application (solver, utility) as an argument (pyFoamPlotRunner.py for instance):
  - First PyFoam-options (start with --)
    - No arguments ("non-options")
  - Then the OpenFOAM-applications
  - Options and arguments after that belong to OpenFOAM
- Other Utilities (pyFoamClearCase.py for instance)
  - Arguments and options can be mixed
  - Most utilities have the case they should work on as an argument
    - At least . for current directory is required

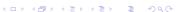

# Getting a 1-page overview

### A utility that prints information about a case in an easy-to-read form

```
Executive summary of the boundary conditions
> pyFoamCaseReport.py . --short-bc
Table of boundary conditions for t = 0
  air frontAndBack fuel outlet
Patch Type patch empty patch patch
Length
                   8000
                                        200
CH4
      fixedValue
                   empty
                            fixedValue inletOutlet
     fixedValue
                   emptv fixedValue inletOutlet
N2
                           fixedValue inletOutlet
      fixedValue
02
                   empty
Т
       fixedValue
                   empty
                            fixedValue inletOutlet
     fixedValue
                   empty
                              fixedValue zeroGradient
                           fixedValue inletOutlet
Ydefault fixedValue
                   emptv
alphat fixedValue
                            fixedValue zeroGradient
                   empty
epsilon fixedValue
                   empty
                              fixedValue zeroGradient
                            fixedValue zeroGradient
       fixedValue
                   emptv
       fixedValue
                   empty
                              fixedValue
                                        zeroGradient
mut
        zeroGradient empty
                              zeroGradient fixedValue
```

Running

- Output of pyFoamCaseReport.py is ReST (ReStructured Text)
  - Can be converted with a number of utilities.
- > pyFoamCaseReport.py --short . | rst2pdf > bc.pdf

#### Table of boundary conditions for t = 0

|            | air          | frontAndBack | fuel         | outlet       |
|------------|--------------|--------------|--------------|--------------|
| Patch Type | patch        | empty        | patch        | patch        |
| Length     | 40           | 8000         | 40           | 200          |
| CH4        | fixedValue   | empty        | fixedValue   | inletOutlet  |
| N2         | groovyBC     | empty        | fixedValue   | inletOutlet  |
| O2         | groovyBC     | empty        | fixedValue   | inletOutlet  |
| T          | fixedValue   | empty        | fixedValue   | inletOutlet  |
| U          | groovyBC     | empty        | groovyBC     | zeroGradient |
| Ydefault   | fixedValue   | empty        | fixedValue   | inletOutlet  |
| alphat     | fixedValue   | empty        | fixedValue   | zeroGradient |
| epsilon    | fixedValue   | empty        | fixedValue   | zeroGradient |
| k          | fixedValue   | empty        | fixedValue   | zeroGradient |
| mut        | fixedValue   | empty        | fixedValue   | zeroGradient |
| р          | zeroGradient | empty        | zeroGradient | fixedValue   |
| sumSpec    | zeroGradient | empty        | zeroGradient | zeroGradient |

Running

■ What else can pyFoamCaseReport.py tell us?

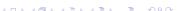

# Clearing the results

- We can clear the results with one command
  - All timesteps but the first
  - system and constant untouched

#### Removing things and what stays behind

```
> pyFoamClearCase.py .
> 1s

O/
Allrun
Gnuplotting.analyzed/
PyFoamHistory
PyFoamBrer.reactingFoam.logfile
PyFoamState.CurrentTime
PyFoamState.CurrentTime
PyFoamState.StartedAt
PyFoamState.TheState
constant/
counterFlameBase.foam
system/
```

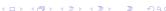

Running

- PyFoam leaves most of its own stuff untouched
- Additional data to clear can be specified

#### Everything must go

```
> pvFoamClearCase.pv . --remove-analyzed --add="PvFoam*"
> 1s
0/
Allrun
PyFoamHistory
constant/
counterFlameBase.foam
system/
```

■ The History-file stays nevertheless

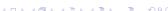

# Friends of pyFoamPlotRunner.py

Introduction

Running

The functionality of pyFoamPlotRunner.py can be found in two other utilities:

pyFoamRunner.py Does all the PlotRunner does ... except plotting

- Applications:
  - running on text-only displays
  - long runs

pyFoamPlotWatcher.py Given a text file it parses it and plots the results

- Applications:
  - output of pyFoamPlotRunner.py
  - log files of OpenFOAM-runs (cluster for instance)

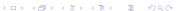

Running

- -clear-case Clears the case the way pyFoamClearCase.py does
  - -progress Swallow output of the solver and only print current time on terminal
    - -with-\* Plot additional information like iteration. CPU-time etc
- -hardcopy Generate PNG-files of the plots (that's how graphs for this presentation were made)
- -write-files Write text files with the data from the plots
- -write-all-timesteps modifies controlDict to write all data
  - Only a good idea when you try to find problems

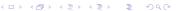

Running

- 1 Start the simulation with the runner-utility (no plotting)
  - Make sure that data from the previous run is removed
  - only print the progress
- Open another terminal window
  - Go to the directory
- 3 Use the plot watcher to plot data from the log file
  - In addition to the defaults plot at least the time-step

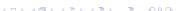

# Timestep plot

Introduction

000

Running

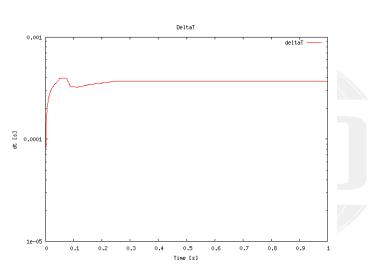

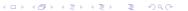

Conclusions

00

Introduction

000

Running

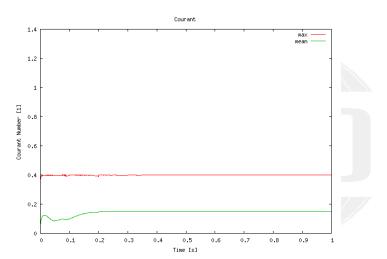

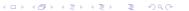

### Execution time

0000

Introduction

000

Running

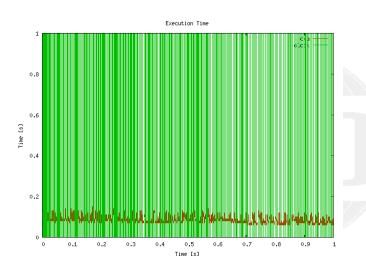

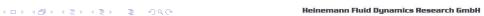

Conclusions

### **Iterations**

0000

Introduction

000

Running

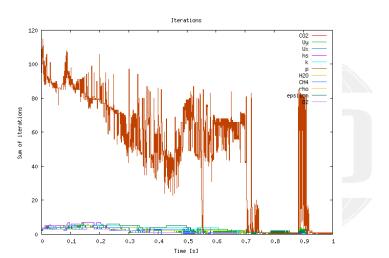

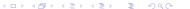

Conclusions

Conclusions

### Outline

Introduction

- 1 Introduction
  - About this presentation
  - What are we working with
  - Before we start
- 2 Basic case setup
  - Getting the case
  - Running
  - Not so basic uses
  - Basic plotting
- - Case preparation
  - Adding our own evaluations

- Evaluations after the fact
- Function plugins
- - Overriding the solution
  - Adding particles
  - - Distributions
    - Exporting data

# Parallel running

- Decompose cases in one line
  - Create decomposeParDict
  - Run decomposePar
- > pyFoamDecompose.py . 2
  - Runner-utilities know how to handle parallel cases
    - Prepend mpirun (or different utilities if configured)
    - Automatically append -parallel
    - --autosense-parallel checks whether the case is decomposed or not and acts accordingly
      - Automatically gets the correct number of processors
- > pyFoamRunner.py --auto reactingFoam

#### Instead of

> mpirun -n 2 reactingFoam -parallel

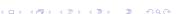

# Fast switching of Foam-versions

- The switch --foamVersion allows fast selection of the used (Open)Foam-version. Just for the present command
  - Also possible to select Debug-version

```
Current case incompatible with OpenFOAM 3.0.x
> pyFoamRunner.py --foamVersion=2.3.x --force-debug reactingFoam
1 -----
       / F ield
                         | OpenFOAM: The Open Source CFD Toolbox
| Version: 3.0.x
| \\ / A nd
                        | Web: www.OpenFOAM.org
           M anipulation |
Build : 3.0.x-fa70714711c8
Exec : reactingFoam
<<snip>>
--> FOAM FATAL IO ERROR:
cannot find file
file: /Volumes/Foam/Cases/counterFlameBase/constant/combustionProperties at line 0.
From function regIOobject::readStream()
in file db/regIOobject/regIOobjectRead.C at line 73.
FOAM exiting
```

Data extraction

Introduction

# "Simple" executing

- Sometimes things should be executed in a different OpenFOAM-environment
  - Without log-files
  - Without assuming the Foam calling convention
- pyFoamExecute.py does that
- Example: the current Foam-version is experimental and has no working Paraview
  - Fall back to the paraview of the other Version
- > pyFoamExecute.py --foam=2.3.x paraview

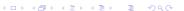

# Saving away cases

```
Archiving cases with all the things needed to reproduce
```

```
> pyFoamPackCase.py . --tarname=/tmp/baseFlame.tgz --base-name=theFlame
> tar tzf /tmp/baseFlame.tgz
theFlame/constant/RASProperties
theFlame/constant/chemistryProperties
theFlame/constant/g
theFlame/constant/polyMesh/blockMeshDict
theFlame/constant/polyMesh/boundary
theFlame/constant/polyMesh/faces
theFlame/constant/polyMesh/neighbour
theFlame/constant/polyMesh/owner
theFlame/constant/polyMesh/points
theFlame/constant/reactions
theFlame/constant/thermo.compressibleGas
theFlame/constant/thermophysicalProperties
theFlame/constant/turbulenceProperties
```

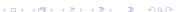

theFlame/PyFoamHistory

### Outline

Introduction

- 1 Introduction
  - About this presentation
  - What are we working with
  - Before we start
- 2 Basic case setup
  - Getting the case
  - Running
  - Not so basic uses
  - Basic plotting
- - Case preparation
  - Adding our own evaluations

- Evaluations after the fact
- Function plugins
- - Overriding the solution
  - Adding particles
- - Distributions
  - Exporting data

# Temperature extremes

Introduction

Basic plotting

 Hidden in the output of reactingFoam is information about the temperature range

#### What's the temperature

<cont>Iterations 49

```
DILUPBiCG: Solving for hs, Initial residual = 0.00546778, Final residual = 8.5528e-08, No <br/>
      <cont> Iterations 4
T gas min/max
                = 292.977, 983.056
DICPCG: Solving for p, Initial residual = 0.11851, Final residual = 8.22411e-07, No <br/> <br/> ork>
```

- It would be cool to plot that as well
  - It is easy ... but we've got to learn about something complicated ...

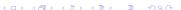

# Regular expressions

Introduction

Basic plotting

- Regular expressions are very popular for analyzing textual data (pattern matching)
  - For instance in OpenFOAM for flexible boundary conditions
  - Python comes with a library for analyzing them
  - There are slightly different dialects
    - For instance there are slight differences between the regular expressions of Python and OpenFOAM
    - But in 90% of all cases they behave the same
- The following slide gives a quick glance
  - Usually you won't need much more for PyFoam
- There is a number of cool "regular expression tester" (enter that in Google) applications on the web
  - One example: http://regex101.com

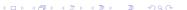

Conclusions

## Regular expressions in 3 minutes

- Most characters match only themself
  - For instance 'ab' matches only the string "ab"
- The dot ('.') matches any character except a newline
  - Pattern 'a..a' matches (among others) "abba", "aBBa", "ax!a"
- 3 The plus '+' matches the character/pattern before it 1 or more times
  - a.+a' matches "aba", "abbbba" but not "aa"
- 4 '\*' is like '+' but allows no match too
  - 'a.\*a' matches "aba", "abbbba" and also "aa"
- 5 Parenthesis '()' group characters together. Patterns are numbered. They receive the number by the opening '('
  - a((b+)a)' would match "abba" with group 1 being "bba" and group 2 "bb"
- 6 To match a special character like '+-().|' prefix it with a '\'
  - To match "(aa)" you've got to write '\(aa\)'
  - Other special characters that occur frequently in OpenFOAM-output are '[]\{\}'

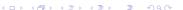

# Matching the temperature

The example string

T gas min/max = 292.977, 983.056

■ is matched by the regular expression

T gas min $\mbox{/max} = (.+), (.+)$ 

- with the groups
  - 1 292.977
  - 983.056
- Beware: The / has to be "escaped"
- Beware: Number of spaces has to be correct
- Beware: Simpler expression

T gas min $\mbox{max} = (.+)$ 

- Matches with group 292.977, 983.056
  - Not 292.977 like one would have hoped (regular expressions are "greedy")

イロト イボト イラト イラト

### Testing the expression

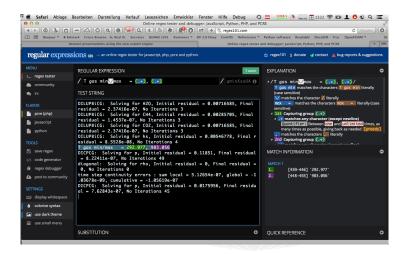

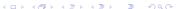

Basic plotting

# Matching floating point numbers

- The pattern to match all floating point numbers with regular expressions is quite complex:
  - Matching the sign
  - Exponential notation versus "normal"
- To make life easier PyFoam introduces a shorthand
  - If it finds the string '%f%' in a regular expression it replaces it with the correct regular expression
- This only works in PyFoam. Everywhere else this string will match "%f%"
- In our example:

T gas min $\mbox{max} = (\%f\%), (\%f\%)$ 

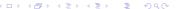

# The customRegexp-file

- If a file customRegexp is found in the case by a Plot-utility it is read
- It is in OpenFOAM-format:
  - a dictionary
  - all entries are dictionaries too
- The name of the entry is used to identify the data (for instance during writing)
- Most frequent entry in the dictionaries are:

```
expr This is required. A regular expression that a line must match.
     All groups (enclosed by '()') are interpreted as data and
     plotted
```

the Title String with the title of the plot

titles List of words/strings. The names that the data items will get in the legend

 customRegexp is important enough for PyFoam to be automatically cloned by pyFoamCloneCase.py

# First customRegexp

■ In the case create with the text-editor of choice a customRegexp

```
customRegexp
temperatureExtremes {
   expr "Tigasimin\/maxiii=[(%f%),i(%f%)";
   theTitle "Temperature, Extremes";
   titles (
          min
          max
```

- Test by running the watcher (pyFoamWatcher.py PyFoamRunner.reactingFoam.logfile)
  - customRegexp is automatically found and used

# Temperature curve

Introduction

Basic plotting

000

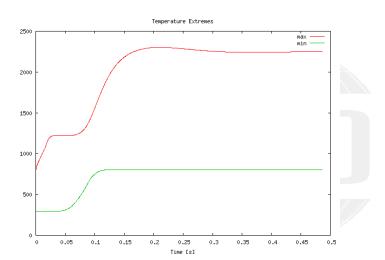

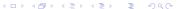

Conclusions

#### 1 Introduction

- - About this presentation
- What are we working with
- Before we start
- - Getting the case
  - Running
  - Not so basic uses
  - Basic plotting
- 3 Advanced processing
  - Case preparation
  - Adding our own evaluations

- Evaluations after the fact
- Function plugins

- Overriding the solution
- Adding particles
- Distributions
- Exporting data

#### Outline

- 1 Introduction
  - About this presentation
  - What are we working with
  - Before we start
- - Getting the case
  - Running
  - Not so basic uses
  - Basic plotting
- 3 Advanced processing
  - Case preparation
  - Adding our own evaluations

- Evaluations after the fact
- Function plugins
- Overriding the solution
  - Adding particles
- - Distributions
  - Exporting data

# Case preparation in OpenFOAM

- Usually done by executing a number of commands
  - blockMesh
  - other mesh utilities
  - setFields or similar to set up initial conditions
- Tedious if done by hand
  - but easy to automate with scripts
- Usually scripted with Allrun-scripts
  - Scripts do a lot of similar work
    - For instance copy 0.org to 0 to get "clean" initial conditions
  - But are not very robust in terms of error handling
- PyFoam offers an alternative

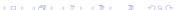

### Prepare case with PyFoam

- Create "clean" initial conditions
  - From now on we only edit the files in 0.org
- > mv 0 0.org

Introduction

Case preparation

- Run the preparation utility
- > pyFoamPrepareCase.py .
  - This does
    - 1 clears old data from the case
    - 2 Copies 0.org to 0
    - 3 Runs blockMesh
  - Could do a number of other things
    - evaluate templates
    - execute scripts
  - Details on this in my other talk today

#### Outline

- 1 Introduction
  - About this presentation
  - What are we working with
  - Before we start
- - Getting the case
  - Running
  - Not so basic uses
  - Basic plotting
- 3 Advanced processing
  - Case preparation
  - Adding our own evaluations

- Evaluations after the fact
- Function plugins
- - Overriding the solution
  - Adding particles
  - - Distributions
    - Exporting data

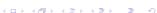

#### What are function-objects

- Function objects are "plugins"
- Loaded and initialized at the start of the simulation
- Executed at the end of each timestep
  - And at the end of the run
- OpenFOAM already has a number of functionObjects
  - swak4Foam adds a lot more

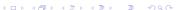

- Usually no function objects are available
- 2 entries in controlDict:

libs List with additional libraries to load

function objects in the library are available from then on

functions Dictionary with function object specification

- names of the entries are used for output
- values are sub-dictionaries
  - Mandatory entry type determines type of the function object
  - All other entries depend on the function object

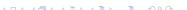

### Adding simpleFunctionObjects

- oldest part of swak4Foam
  - used to be an independent project

```
controlDict
libs (
    "libsimpleFunctionObjects.so"
):
functions {
    carbonDioxide {
       type banana;
```

From now on if a box is for controlDict it means "add this entry to functions<sup>II</sup>

#### The old banana-trick

Learning from failure

executeIfFunctionObjectPresent executeIfObjectExists

executeIfOpenFOAMVersionBiggerEqual executeIfParallelSerial executeIfStartTime

- Getting a full list of function objects is easy
  - Just use banana as type (kiwi would work too)

```
> reactingFoam
<<snip>>
deltaT = 0.000398406
--> FOAM FATAL ERROR:
Unknown function type banana
Valid functions are :
40
correctThermo
dvnamicFunctionObjectListProxv
evecuteIfEnvironmentVariable
executeIfExecutableFits
```

- volumeMinMax gets a list of fields
  - Calculates the minimum and maximum value of them and outputs it
    - To a file in special directory
    - To the terminal ... sometimes

```
controlDict
functions {
    carbonDioxide {
       type volumeMinMax;
       outputControlMode timeStep;
       outputInterval 1;
       verbose true;
       fields (
           CD2
       );
```

## Description of the entries

Entries common to a lot of function objects:

verbose print results to the terminal.

Otherwise they are "only" written to a file (PyFoam can't process them)

outputControlMode When should output be made.

- For a list of possible values use banana-trick
- outputInterval specific for timeStep. How many timesteps between outputs
- Specific entry for this FO:

fields List of fields

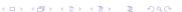

# Output of $CO_2$

Introduction

This is the extra output we now see when running reactingFoam:

# Exercise: Plot range of $CO_2$

- Add expressions to the customRegexp to plot the range
  - Caution: [ and ] have meaning in regular expressions and must be escaped with a \

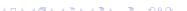

## Plotting more information about the species

- Just plotting the range of the species is pretty limited information
  - For all we know maximum could be only in one cell (all other cells are near the minimum)
- We'll extend this

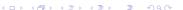

#### It is time to go to the heart of swak

- Expressions are the core functionality of swak4Foam
  - Basically strings which are evaluated at run-time
    - Errors in the expression occur when the expression is evaluated. Not at start-up
- Expression syntax is modeled on the C++/C/Java-syntax for expressions
  - With some exceptions
  - Some additional OpenFOAM-specific things (like & for dot vector product)
  - Should be easy to understand even if you're not familiar with these programming languages
- Let me repeat myself: a complete documentation for them is in the Incomplete Reference Guide

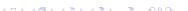

### Adding swak-functionObjects

- Library simpleSwakFunctionObjects combines
  - simpleFunctionObjects: collect data over time
  - with the expressions of swak

#### controlDict

```
libs (
   "libsimpleFunctionObjects.so"
   "libsimpleSwakFunctionObjects.so"
);
```

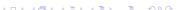

# The simplest possible expression

Just one field

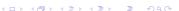

### What swakExpression does

- Reads an expression and evaluates it
- But where?

- That is what valueType says
  - internalField means "on the field"
  - another example is patch (on a patch specified by patchName)
  - For more see the reference guide
- Boils it down to one or more single numbers specified in accumulations

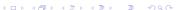

Data extraction

```
min, max, average, sum these should be pretty self-explanatory
```

- median The value for which 50% of the distribution are smaller than this. More robust alternative to average
- quantile quantile0.25 for instance is the value for which 25% of the distribution are smaller than it
  - range The difference of the quantile of  $\frac{1+f}{2}$  and  $\frac{1-f}{2}$ . For instance range0.9 gives the range in which 90% of the values are (from the quantile 5% to 95%)
  - smaller. The fraction of the distribution that is smaller than a given value
    - bigger The inverse of smaller

- Take a weight of the values into account
  - For the internalField the weights are the cell volume
- Weighted values are usually physically more meaningful
  - Especially for mesh with large differences in cell sizes
  - For average a tiny cell would contribute as much as a huge cell
    - This is usally not what we mean with "average temperature" as it depends on the discretization
  - weightedAverage does  $\frac{\sum_{i} T_{i} V_{i}}{\sum_{i} V_{i}}$
  - or as we say in swak for a internalField

"sum(T\*vol())/sum(vol())"

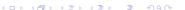

## Expressions. Some general words

- Expressions are always between ""
- Syntax is oriented on C++/C/Java
  - Strange things like &&, || etc
- "Usual" precedence rules
  - \* before + for instance
- For a complete reference see The incomplete reference guide

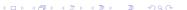

- When swak finds an unknown name in an expression then it assumes that it is a field name
  - Looks for a field of that name in memory
- Post-processing utilities also look on the disk
- Inserts the value of the field into the equation
  - With correct type (scalar, vector, tensor)
  - and location (cell-center, face-center)
- Expressions may fail because types don't fit
  - "You can't add a scalar on a surface to a vector at the cell-center"
  - Of course the error messages aren't that clear
    - Usually something about "Unexpected XYZ"

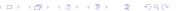

#### Hint: Getting a list of the available fields

Adding a function object (from simpleFunctionObjects)

```
In controlDict
whichFields {
   type listRegisteredObjects;
```

Prints a list of available fields (and non-fields):

```
The output
                                          Type Autowrite
           CH4
                                volScalarField Yes
         CH4_0
                                      IOobject No
           CO2
                                      IOobject Yes
         CO2 0
                                      IOobject No
           H20
                                      IOobiect Yes
         H20_0
                                      IOobject No
                                volScalarField Yes
            N2
            0.2
                                volScalarField Yes
           02 0
                                      IOobject No
 RASProperties
                                    dictionary No
                                      IOobject No
                                volScalarField Yes
```

# The other species

For the other species we would have to copy everything

0000

but if functions is a dictionary we let OpenFOAM do the work

```
controlDict
specie02 {
    $specieCH4;
    expression "02";
specieH20 {
    $specieCH4;
    expression "H20";
specieCO2 {
    $specieCH4;
    expression "CO2";
}
```

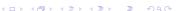

### The new output

Rerunning reactingFoam produces more output

```
ExecutionTime = 191.39 s ClockTime = 194 s

Courant Number mean: 0.150489 max: 0.39903 velocity magnitude: 0.270343
deltaT = 0.000369004
Range of CO2 [ 0 , 0.188742 ] [ 0 0 0 0 0 0 0 0 ]
Expression specieCH4 : min=1.31196e-05 weightedQuantile0.25=0.0226 weightedAverage orbable of the control of the control of the contro
```

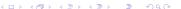

## Plotting the species

- With our current knowledge we'd need four expressions in customRegexp
  - This would be tedious.
  - We'd get four different plot windows
  - With more complicated chemical reactions the problem gets worse
- But as the outputs look quite similar the regular expressions offer a solution

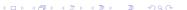

- Add to the dictionary in customRegexp an entry type
  - Value: dynamic
- Now PyFoam needs another entry: idNr
  - This is the index of the matching group that holds a name
    - Remember: groups are numbered by the occurrence of the (
    - Counting starts with 1
- For each name a different data-set is plotted
  - But all in the same graph
  - name is added to the titles

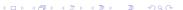

# Entry for species-plotting

000

#### Too much information

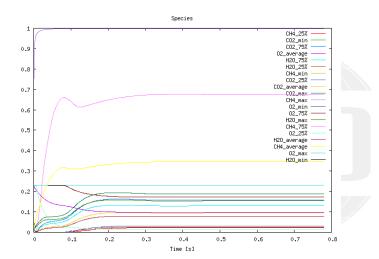

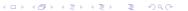

#### Getting the location of the maximum

- maxPosition(expr) means: "find the position of the maximum value of expr"
  - Any accumulation is fine as this is a uniform value
    - Except sum

```
controlDict
whereMaxT {
   $specieCH4;
    expression "maxPosition(T)";
        accumulations (
           average
       );
```

#### Produces this output

Expression where MaxT: average = (0.0121 - 0.00975 - 6.16298e - 22)

#### Plotting the location of the maximum temperature

0000

```
customRegexp
maxTLocation {
             theTitle "Location..of..temperature..maximum":
             expr "Expression_whereMaxT_: u_average = \((%f%)_(%f%)_\%f%\)";
             titles (
             alternateAxis ( y );
```

- alternateAxis means "put values in this list on the right axis"
  - Useful if values of different scale should be in one scale

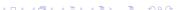

000

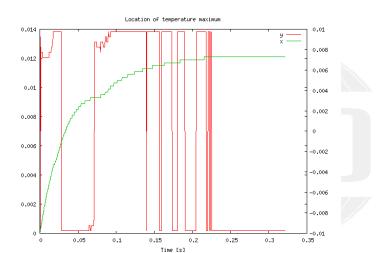

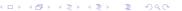

### Setting GnuPlot-options

 A number of options usually set with the set-keyword in Gnuplot can be set in the dicts (for details see the GnuPlot-documentation)

```
logscale use a logarithmic scale for the $y$-axis
ylabel label on the $y$-axis
y2label same on the alternate axis
xlabel Override the usual Time [s]
with use something different than lines (points, steps)
gnuplotCommands A list of strings with GnuPlot-commands that are
executed during execution
```

```
Addition to {\tt customRegexp} to get x-axis for y
```

```
ylabel "x";
y2label "y";
gnuplotCommands (
    "set_ux2zeroaxis_linewidth_3"
);
```

## Calculating the stoechiometric ratio

- The question is "Are there enough  $O_2$ -molecules in the cell to burn all  $CH_4$ "
  - Or are there too many
- The fractions that OpenFOAM uses are mass-fractions
  - We need mole-fractions

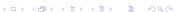

- Optional entry is variables
  - List of strings
  - Each string is of the form <name> = <expression>;
    - The semicolon is important
    - Means: Evaluate the expression and put it into a variable named name
  - The defined variables can be used in
    - subsequent variable-specifications
    - expression
  - Values are forgotten afterwards

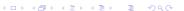

#### expressionField

The library swakFunctionObjects adds function objects that "only" use expressions

■ No timeline-recording etc

```
controlDict
libs (
    "libsimpleFunctionObjects.so"
    "libsimpleSwakFunctionObjects.so"
    "libswakFunctionObjects.so"
):
```

expressionField calculates expression and puts it into a field named fieldName

# Calculating $\lambda$

#### controlDict

■ The molar masses (12.0107 etc) are hard-coded here

```
stoechiometric {
   type expressionField;
    fieldName lambda:
    autowrite true;
    outputControl timeStep;
   outputInterval 1;
    variables (
        "MCH4=12.0107+4*1.00794;"
        "M02=2*15.9994;"
    ):
    expression "(0.5*02/M02)/(max(CH4,1e-10)/MCH4)";
```

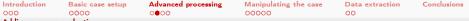

Adding our own evaluations  $\lambda$ 

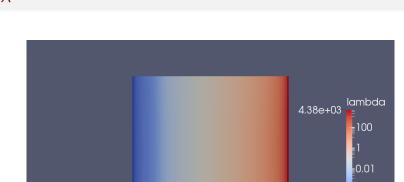

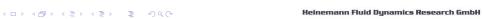

=0.0001

Guimaraes, 2016-06-28

1.07e-06

# Exercises: Getting numbers

- Question: what could autowrite mean?
- Plot percentage of space where  $\lambda > 1$ 
  - Add swakExpression
  - Extend customRegexp

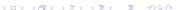

## What goes in must come out

- We want to check whether the mass-flows add up
- They should
  - After the initial phase
- Info: by convention in OpenFOAM phi is the mass flow on one face
  - Summing it up gives the total mass flow on a patch
- patchExpression calculates expression on patches
  - Patches specified in a list
    - Elements can be regular-expression

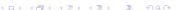

```
controlDict
massFlows {
    type patchExpression;
    valueType internalField;
    outputControlMode timeStep;
    outputInterval 1;
    patches (
        0.00
    expression "phi";
    accumulations (
        S11 m
    ):
    verbose true;
```

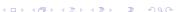

# Picking up the mass-flows

#### That should be easy by now

```
customRegexp
massFlows {
          theTitle "Mass ... flows";
          expr "Expression_massFlows_on_(.+):__sum=(%f%)";
          type dynamic;
          idNr 1;
          titles (
          ):
```

## Getting values from somewhere else

- swak allows variables calculated "somewhere else"
- General notation is

```
<name>{<type>'<ename>}=<expression>;
```

- Meaning: Calculate expression on entity ename of type type and put result into name
  - Limitation: the result of expression must be uniform
    - For instance a sum, min, max, ...
- If only ename is given, then it is assumed that type is patch
- There is an extension to the syntax for multi-region cases
  - Look it up in the reference

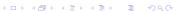

■ Entry of the form

"#<name>;"

means "Get variable list from name and insert it here"

■ This allows splitting and reusing variable lists

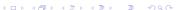

# One patch sums up

```
controlDict
massFlowSum {
    type swakExpression;
    valueType patch;
    patchName outlet;
    outputControlMode timeStep;
    outputInterval 1;
    verbose true;
    patchMF (
        "fuelMF{fuel}=sum(phi);"
        "airMF{patch'air}=sum(phi);"
    );
    variables (
        "#patchMF;"
    ):
    expression "sum(phi)+fuelMF+airMF";
    accumulations (
        average
    ):
```

- We'd like to get all data into one graph, but
  - massFlowSum prints to a separate line
  - Doesn't fit the massFlows in customRegexp (average instead of sum)
- Putting it into the other graph:
  - Set type to slave
  - An additional entry master is needed for the graph that does the actual plotting
- No additional graphs window opened
- More than one slave plot can be added to a master
  - PyFoam has a type dynamicslave that allows mixing the capabilities of dynamic and slave

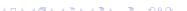

## Send sum to the other graph

```
customRegexp
massFlowSum {
           type slave;
           master massFlows;
           expr "Expression_massFlowSum_:__average=(%f%)";
           titles (
                   SIIM
           );
}
```

## How big is the mass flow deficit?

Compare to the amount of mass in the simulation

```
controlDict
relativeDeficit {
   $massFlowSum;
    variables (
       "#patchMF;"
       "sumMass{internalField'}=sum(vol()*rho);"
    expression "(sum(phi)+fuelMF+airMF)/sumMass";
```

```
customRegexp
relativeDeficit {
            type slave;
            master massFlows;
            expr "Expression, relativeDeficit, :, average = (%f%)";
            titles (
                   deficit
            );
}
```

The scale of the relative deficit is quite different. So we want it on the alternateAxis

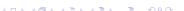

0000

```
customRegexp
massFlows {
           theTitle "Mass ... flows";
           expr "Expression | massFlows | on | (.+) : | sum = (%f%) ";
           type dynamic;
           idNr 1;
           titles (
                  SIIM
           );
           alternateAxis (
                  deficit
           );
```

# Mass-flows plotted

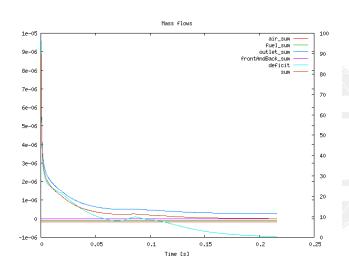

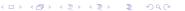

Evaluations after the fact

#### Outline

Introduction

- 1 Introduction
  - About this presentation
  - What are we working with
  - Before we start
- - Getting the case
  - Running
  - Not so basic uses
  - Basic plotting
- 3 Advanced processing
  - Case preparation
  - Adding our own evaluations

- Evaluations after the fact
- Function plugins
- - Overriding the solution
  - Adding particles
  - - Distributions
    - Exporting data

Conclusions

## Sometimes numbers speak louder than work

Sometimes you don't need fancy graphics. Just basic statistics

```
Getting the reports
> fieldReport -time 0: CO2 -csvName CO2Development
<<snip>>
Time = 1
 Reading Field CO2 of type volScalarField
Internal field:
Size | Weight Sum
                                  4000 I
                                                86-08
Range (min-max)
                          0.000518583 I
                                             0.188743
Average | weighted
                           0.0942368 I
                                            0.0942368
Sum | weighted
                             376.947 I
                                           7.53895e-09
Median | weighted
                               0 0932 1
                                                0.0932
End
```

■ See -h option for more . . . options

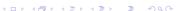

Evaluations after the fact

- For more elaborate post-processing there is funkyDoCalc
  - Basically "Execute swakExpressions on data on disc"
- User specifies a file
  - Dictionary with sub-dictionaries
  - Format like swakExpression but without function-object-specific stuff (type, output\*)
- Data is printed to screen
  - Like fieldReport there is the option to write a CSV-file

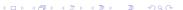

#### Outline

- 1 Introduction
  - About this presentation
  - What are we working with
  - Before we start
- - Getting the case
  - Running
  - Not so basic uses
  - Basic plotting
- 3 Advanced processing
  - Case preparation
  - Adding our own evaluations

- Evaluations after the fact
- Function plugins
- - - Overriding the solution
    - Adding particles
  - - Distributions
    - Exporting data

# Why plugins

- There are functions that are of interest for some
  - But not for all
- Adding them to the regular grammar would
  - Complicate the grammar
  - Would bloat the basic swak library
  - be problematic because the solver may not have the required fields
    - Turbulence for instance
  - Would not solve the problem something very special is required
    - For instance a wrapper for a in-house chemistry solver

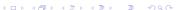

# Function plugins in swak

- Function plugins are special libraries
  - Loaded via libs-list
- They register new functions in a table
- The functions can be used like built-in function
  - Possible argument types (depend on the function) are
    - Expressions (but a very specific type -for instance vector- is required)
    - Numbers
    - Words
- The first time the parser is called it prints a list of all available functions
  - With parameter descriptions

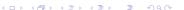

# Getting the reaction rates

- To see how fast each species is converted we need the reaction rates of the chemistry model
  - There is a special plugin for information about the chemistry

```
controlDict
libs (
    "libsimpleFunctionObjects.so"
    "libsimpleSwakFunctionObjects.so"
    "libswakFunctionObjects.so"
    "libswakChemistryModelFunctionPlugin.so"
);
```

Data extraction

## Listing of the added functions

- First time an expression is evaluated swak prints a list of available plugin-functions is printed
  - No need to search for non-existing documentation

```
"Loaded plugin functions for 'FieldValueExpressionDriver':"
  psiChem RR:
    "volScalarField psiChem_RR(primitive/word speciesName)"
  psiChem RRError:
    "volScalarField psiChem_RRError()"
  psiChem_RRSumPositive:
    "volScalarField psiChem_RRSumPositive()"
  psiChem_Sh:
    "volScalarField psiChem_Sh()"
 psiChem_dQ:
    "volScalarField psiChem_dQ()"
  psiChem_deltaTChem:
    "volScalarField psiChem_deltaTChem()"
  psiChem_tc:
    "volScalarField psiChem_tc()"
  psiChem_updateChemistry:
    "volScalarField psiChem_updateChemistry(primitive/scalar timestep)"
```

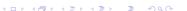

# Description of plugin functions

■ The description of the plugin-functions are of this format:

First line name of the function (for instance psiChem\_RR) Second line expected parameters and results. Format is similar to a C++/Java function-specification:

- Result type (for instance =volScalarField)
  - Function name again (same as above)
- in "()" a list of parameters with type (for instance primitive/word) and a descriptive name (here speciesName)
- Argument types can be
  - Fields
  - primitives: things like single numbers, names

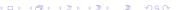

## Reaction rate of $CH_4$

- Reaction rates are returned by psiChem\_RR
  - Not calculated! The last values are used
  - Argument is a word: the species name

```
controlDict
reactionRateCH4 {
    type expressionField:
    fieldName RRCH4:
    outputControl outputTime:
    autowrite true:
    expression "psiChem_RR(CH4)";
```

000

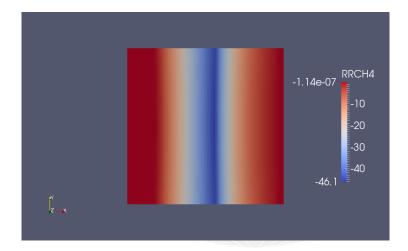

Data extraction

Introduction

000

# Reaction rate $CO_2$

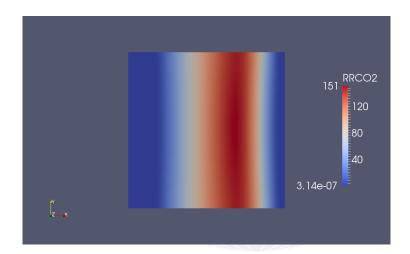

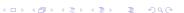

000

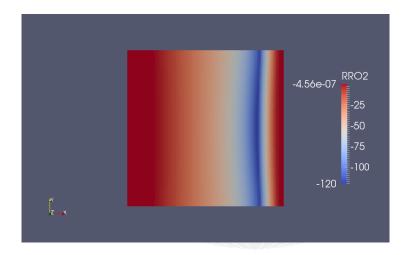

#### Exercise

- Add expressions for other reaction rates
- Add up reaction rates for  $CH_4$  and  $O_2$

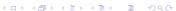

### Additional information about the chemistry

- Error of the chemistry (sum of rates)
- $\bullet$   $t_c$  reported by the chemistry model

```
controlDict
reactionRateError {
    $reactionRateCH4;
    fieldName RRError;
    expression "psiChem_RRError()";
reactionTime {
    $reactionRateCH4:
    fieldName tc;
    expression "psiChem_tc()";
```

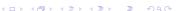

000

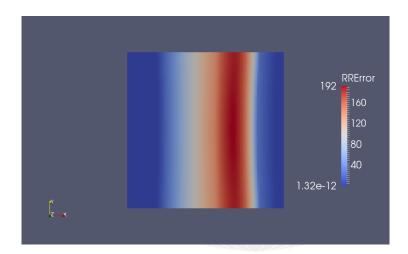

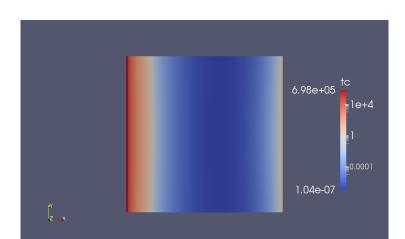

#### Problem with the time-discretization

- Chemistry solver gets the current chemical composition  $Y_{old}$
- Is asked to integrate for the  $\Delta t$  of the flow solver
  - For integration smaller time-steps are used
- Records the new composition  $Y_{new}$
- Calculates reaction rate used in the flow solver as  $RR = \frac{Y_{new} Y_{old}}{\Lambda_L}$
- This is "only" an average of the real reaction rates
  - May be missleading if reaction fast compared to  $\Delta t$
- We want to find out: Is this a problem here?

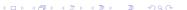

## Calculating rate for smaller time-step

- Reaction rate for a smaller timestep is "nearer" to the real reaction rate
- Function psiChem\_updateChemistry triggers a recalculation of the chemistry
  - Argument is  $\Delta t$
  - Returns 0
  - Subsequent calls to psiChe\_ use the new reaction rates

```
controlDict
reactionRateCH4Small {
   $reactionRateCH4:
   fieldName RRCH4Small;
   expression "psiChem_updateChemistry(0.0000001)+psiChem_RR(CH4)";
```

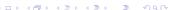

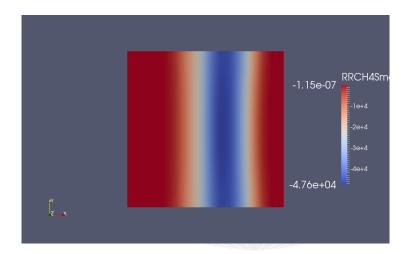

- Write chemistry error for small timesteps
- Try reproducing the chemistry error by adding reaction rates

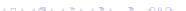

#### Outline

- 1 Introduction
  - About this presentation
  - What are we working with
  - Before we start
- - Getting the case
  - Running
  - Not so basic uses
  - Basic plotting
- - Case preparation
  - Adding our own evaluations

- Evaluations after the fact
- Function plugins
- 4 Manipulating the case Setting boundary conditions
  - Boundary conditions with feedback
  - Inhomogeneous initial conditions
  - Overriding the solution
  - Adding particles
- Distributions
  - Exporting data

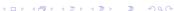

000

- Until now we did not change the results
  - But this will change

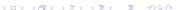

#### Outline

- About this presentation
- What are we working with
- Before we start
- Getting the case

  - Running
  - Not so basic uses
  - Basic plotting
- - Case preparation
  - Adding our own evaluations

- Evaluations after the fact
- Function plugins
- 4 Manipulating the case Setting boundary conditions

  - Adding particles
- Distributions

  - Exporting data

- This is probably the most popular part of swak
- It allows setting boundary conditions by writing swak-expressions

```
controlDict
libs (
    "libsimpleFunctionObjects.so"
    "libsimpleSwakFunctionObjects.so"
    "libswakFunctionObjects.so"
    "libswakChemistryModelFunctionPlugin.so"
    "libgroovvBC.so"
);
```

## Using groovyBC

- Set the type of the boundary condition to groovyBC
- The three entries used are: valueExpression expression to be used as the boundary value gradientExpression the gradient (optional) fractionExpression If 1 then valueExpression is used. If 0 the gradientExpression (optional)
- These expressions are evaluated at every time-step
- Pro-tip: It is good practice to set value to a sensible value as the expressions are not evaluated at startup

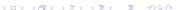

0000

```
0.org/U (not 0/U)
fuel
                    groovyBC;
    type
    value
                    $internalField:
    variables (
        "minY=min(pts().y);"
        "maxY=max(pts().y);"
        "middleY=0.5*(minY+maxY):"
        "widthY=maxY-minY:"
   ):
    valueExpression "-(mag(pos().y-middleY)<0.25*widthYu?u0.15u:u0.05)*normal()";
air
    $fuel:
```

#### What is new here

Basic case setup

```
min, max that should be self-explanatory
     pos Cell centers on the patch
      pts Places of the points on the patch
       .y Get the $y$-component of a vector
  normal Unit vector normal to the faces
```

?: A expression of the form "a ? b : c" means "if the logical expression 'a' is true use result 'b', otherwise result 'c' "

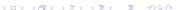

Setting boundary conditions

Data extraction

Conclusions

#### Running

- Important: First do
- > pyFoamPrepareCase.py
  - This copies 0.org to 0
  - Then run reactingFoam

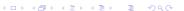

# Changed velocity

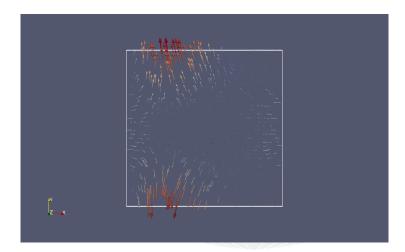

- cos() is the usual trigonometric function
  - Try building a "smoother" inlet-profile
- time() is the current simualtion time
  - Try building a pulsating inlet condition

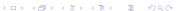

- About this presentation
- What are we working with
- Before we start
- - Getting the case
  - Running
  - Not so basic uses
  - Basic plotting
- - Case preparation
  - Adding our own evaluations

- Evaluations after the fact
- Function plugins
- 4 Manipulating the case

  - Boundary conditions with feedback

  - Overriding the solution
  - Adding particles
- - Distributions
  - Exporting data

- We don't want the simulation to become "too hot"
  - One way to achieve this is letting less oxygen in
- $lue{}$  Usually the mass fraction of oxygen at inlet air is 0.27
  - If the average temperature in the "middle" is > 1800K the mass fraction is reduced to 0.1
- Definition of "middle":
  - $\blacksquare$  The cells in a radius of 5mm around the center
  - We have to specify a cellSet with the name testRange

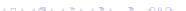

- Utilities like setSet or topoSet use sub-classes of topoSource
  - swak4Foam specifies such sub-classes
    - Allows using of expressions

```
controlDict
libs (
    "libsimpleFunctionObjects.so"
    "libsimpleSwakFunctionObjects.so"
    "libswakFunctionObjects.so"
    "libswakChemistryModelFunctionPlugin.so"
    "libgroovyBC.so"
    "libswakTopoSources.so"
);
```

Data extraction

Introduction

#### Adding a script to create the mesh

- If pyFoamPrepareCase.py finds a script meshCreate.sh in the case directory it executes this instead of blockMesh
  - Used for non-standard meshes
  - Must include a call to blockMesh (if that is used)

#### meshCreate.sh

#! /usr/bin/env bash

rm -rf constant/polyMesh/sets blockMesh

setSet -batch system/setSet.middleCircle

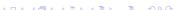

## Creating the cellSet

- setSet creates cell, face and point-sets
  - In OpenFOAM 2.3 we use topoSet
    - That can also create zones

```
system/setSet.middleCircle
```

cellSet testRange new expressionToCell "mag(pos()-vector(0.01,0,0))<0.005"

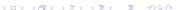

# Preparing the case

Execute pyFoamPrepareCase.sh to create the cell-set

```
Set is created
```

```
> pyFoamPrepareCase.py .
  <<snip>>
```

> 1s -1 constant/polyMesh/sets/testRange

-rw-r--r- 1 bgschaid staff 5610 Jun 11 18:29 constant/polyMesh/sets/testRange

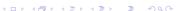

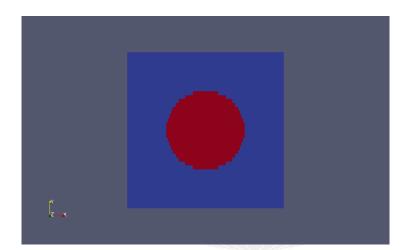

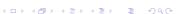

#### Boundary condition for "oxygen-sensor"

■ Volume weighted average of T on cellSet with the name testRange

```
0.org/02
air
                    groovyBC;
    type
    value
                    uniform 0.23:
    variables (
        "highVal=0.23:"
        "lowVal=0.1:"
        "threshold=1800;"
        "targetT{cellSet'testRange}=sum(T*vol())/sum(vol());"
    valueExpression "targetT<threshold_?_highVal_:_lowVal";
```

## Nitrogren

Introduction

Make sure that the sum of fractions is 1

```
0.org/N2
air
    type
                   groovyBC;
                   uniform 0.77;
    valueExpression "1-02";
```

# Case setup and running

- We don't need to create the mesh again
  - The cellSet is already created
  - pyFoamPrepareCase.py has an option for that
    - Handy for big cases

#### Two commands to run it

```
> pyFoamPrepareCase.py . --no-mesh
<<snip>>
> pyFoamRunner.py --clear --progress reactingFoam
Clearing out old timesteps ....
t = 0.0276251
```

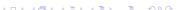

164 / 226

# Temperatures with feedback

Introduction

000

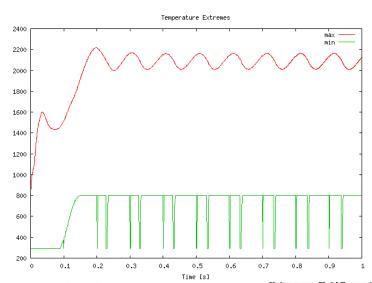

# Species with feedback

Introduction

000

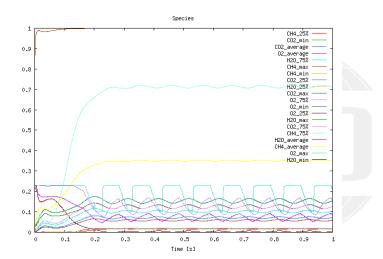

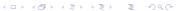

- Add swakExpression to 'measure' temperatures in cellSet
  - Whichever accumulations seem suitable
  - Add as slave-plot to the other temperatures
- Change the trigger
  - $T_{max} > 1800$  in zone
  - Weighted with inverse difference to center (the nearer to the center the more influence a cell has)
- Make transition less sharp
  - Decrease  $O_2$  linearly between 1800K and 1900K

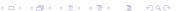

#### Outline

Introduction

1 Introduction

Inhomogeneous initial conditions

About this presentation

Basic case setup

- What are we working with
- Before we start
- - Getting the case
  - Running
  - Not so basic uses
  - Basic plotting
- - Case preparation
  - Adding our own evaluations

- Evaluations after the fact
- Function plugins
- 4 Manipulating the case

  - Inhomogeneous initial conditions
  - Overriding the solution
  - Adding particles
  - Distributions
- Exporting data

## Ancient history

- The oldest part of swak4Foam is funkySetFields
  - It is where the idea of general expressions was first implemented
- Capabilities
  - Creating new fields
  - Manipulation existing ones
- Used for
  - Post-processing: "I need the temperature in Fahrenheit instead of Kelvin<sup>II</sup>
  - Pre-processing: "I need an alpha1 initial condition in the form of a semi-sphere"

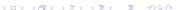

#### Command-line mode

- This mode allows rapid creation/manipulation of fields
  - But: No variables available
- The field for the slide "Red cells are part of testRange" was created this way:

#### Basic funkySetFields-usage

```
> funkySetFields -create -field centerCells -time 0 -expression "set(testRange) ? 1 : 0"
```

■ Meaning: "Create a field named centerCells at time 0 that is 1 in the cellSet testRange and 0 everywhere else"

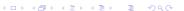

- The default for "regular" (not cyclic etc) patches is zeroGradient
- A list valuePatches can be specified
  - These are fixedValue and get their value from the next cell
- For existing fields the boundary conditions are erased
  - This is usually not desired
  - Use keepPatches to prevent this behavior

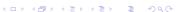

### Dictionary mode for funkySetFields

- If no field is specified funkySetFields works in "dictionary mode"
  - Reads dictionary with a list expression in it
  - In the list sub-dictionaries
    - Will be "executed" in sequence
  - Format of the dictionaries is a mixture of swakExpression and a funkySetFields-call
    - Options from the command line are entries in the dictionary

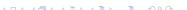

- lacktriangle Idea: let amount of  $CH_4$  gradually rise from fuel to air
  - Other way round for  $O_2$
- "Burning" would start sooner
- The presented solution is more general than necessary:
  - Calculate center of air-patch
    - Same for fuel
  - 2 Get "direction" by calculating difference
  - 3 For every cell "project" center onto direction to get distance to air/fuel
  - 4 Linear interpolate according to distance

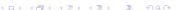

# Calculate $CH_4$

```
system/funkySetFieldsDict.setInitialChemistry
expressions
       initMethan
           field CH4:
           calcDistance (
               "centerFuel{fuel}=sum(pos()*area())/sum(area());"
               "centerAir{air}=sum(pos()*area())/sum(area());"
               "fromTo=(centerAir-centerFuel)/mag(centerAir-centerFuel);"
               "distance=(fromTo⊔&u(pos()-centerFuel))/mag(centerAir-centerFuel);"
           ):
           variables (
               "#calcDistance;"
               "valFuel{fuel}=sum(area()*$field)/sum(area());"
               "valAir{air}=sum(area()*$field)/sum(area());"
           expression "valFuel+distance*(valAir-valFuel)";
           keepPatches true;
       }
```

# Same for $O_2$

```
system/funkySetFieldsDict.setInitialChemistry
init0xygen
    field 02;
    calcDistance (
       "centerFuel{fuel}=sum(pos()*area())/sum(area());"
       "centerAir{air}=sum(pos()*area())/sum(area());"
       "fromTo=(centerAir-centerFuel)/mag(centerAir-centerFuel);"
       "distance=(fromTouku(pos()-centerFuel))/mag(centerAir-centerFuel);"
   ):
    variables (
       "#calcDistance:"
       "valFuel{fuel}=sum(area()*$field)/sum(area());"
       "valAir{air}=sum(area()*$field)/sum(area()):"
   ):
    expression "valFuel+distance*(valAir-valFuel)";
    keepPatches true:
```

- Using \$name in expressions is relatively new in swak
  - Means "use dictionary entry name"
  - Supports relative references (see OpenFOAM Release-Notes)
  - Knows how to handle dimensioned data (see swak Release-Notes)

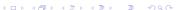

```
system/funkySetFieldsDict.setInitialChemistry
       initRest
          field N2:
          keepPatches true;
          expression "1-(CH4+02)";
       test
          field sumSpec;
          create true;
          expression "CH4+02+N2";
):
```

## Let pyFoamPrepareCase.py do the work

- If pyFoamPrepareCase.py finds a script file casePrepare.sh it executes this after the mesh creation
  - Main application: initial conditions
- Set up the case (including meshing):
- > pyFoamPrepareCase.py

#### casePrepare.sh

#! /usr/bin/env bash

funkySetFields -time 0 -dictExt setInitialChemistry -noCacheVariables

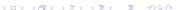

# Initial Oxygen field

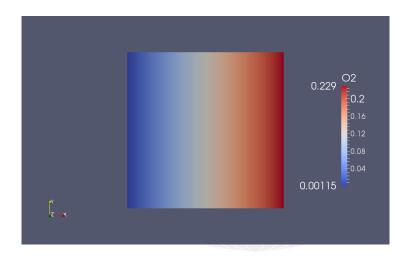

#### Exercises

- Write temperature field Timp with temperature in Fahrenheit for post-processing
- Initialize U with a pattern that approximates the final solution

#### Outline

Introduction

- 1 Introduction
  - About this presentation

Basic case setup

- What are we working with
- Before we start
- - Getting the case
  - Running
  - Not so basic uses
  - Basic plotting
- - Case preparation
  - Adding our own evaluations

- Evaluations after the fact
- Function plugins
- 4 Manipulating the case

  - Overriding the solution
    - Adding particles
  - - Distributions
    - Exporting data

- Nice thing about simulations is that you can do things that are not feasible in real-life
  - Like "switching off" turbulence
- To demonstrate the influence of the turbulence k is limited in the lower half of the domain
  - To do this we use a function object manipulateField
  - The logical expression mask determines whether this cell will be changed

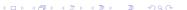

# controlDict

```
limitLowerK {
    type manipulateField;
    outputControl timeStep;
    outputInterval 1;
    fieldName k:
    variables (
        "inK{fuel}=sum(k*area())/sum(area());"
    ):
    expression "inK";
    mask "pos().y<0u&&uk>inK";
```

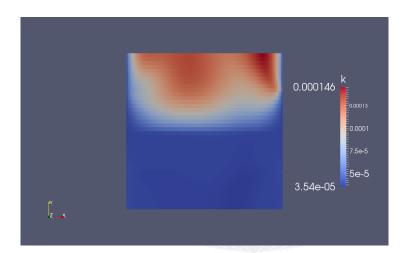

#### Velocity looks almost the same

Basic case setup

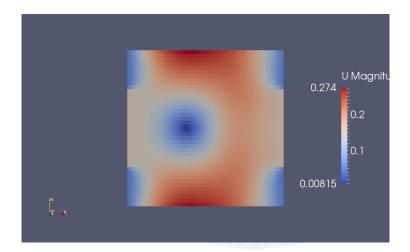

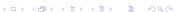

# Temperature differs

Introduction

000

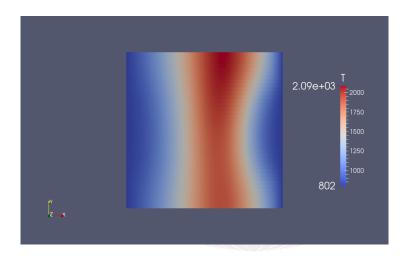

#### Adding particles Outline

Introduction

- About this presentation
- What are we working with
- Before we start
- - Getting the case
  - Running
  - Not so basic uses
  - Basic plotting
- - Case preparation
  - Adding our own evaluations

- Evaluations after the fact
- Function plugins
- 4 Manipulating the case

  - Overriding the solution Adding particles
- Distributions
  - Exporting data

### Why add particles?

- Because we can
- But sometimes there are sensible reasons:
  - Use particles for visualizing the flow
  - Solver doesn't support particles but we're interested in the way particles behave

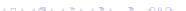

### Getting particle properties

Introduction

Adding particles

- Setting up the particle properties would be a training in itself
  - We get settings from the tutorials
  - Adapt them slightly
    - Next slides show only the changed places in the file

#### Copying sensible settings

> cp \$FOAM\_TUTORIALS/lagrangian/icoLagrangianFoam/channelParticles/constant/<br/>
<cont>kinematicCloudProperties constant

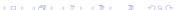

Conclusions

### Change the injector

Inject from the fuel patch

```
kinematicCloudProperties
InjectionModel
                                  PatchInjection;
// This goes below $ConeInjectionCoeffs
PatchInjectionCoeffs {
    $ConeInjectionCoeffs;
   patchName fuel;
    SOI
                            0.01:
   UO (0.1 0 0):
```

# Adapt patch names

```
kinematicCloudProperties
PatchPostProcessingCoeffs
   maxStoredParcels 10000:
   patches (
       outlet
   ):
```

### Add function objects for clouds

```
controlDict
libs (
    "libsimpleFunctionObjects.so"
    "libsimpleSwakFunctionObjects.so"
    "libswakFunctionObjects.so"
    "libswakChemistryModelFunctionPlugin.so"
    "libgroovyBC.so"
    "libswakTopoSources.so"
    "libsimpleLagrangianFunctionObjects.so"
);
```

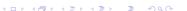

### The function object that moves the particles

- Specification of fields that particles uses as the continuous phase
  - Could as well be completely different fields (for instance an expressionField)

```
controlDict
fuelParticles {
   type evolveKinematicCloud;
   cloudName kinematicCloud;
   rhoName rho;
   UName U;
   muName mu;
```

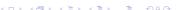

### Running with particles

```
Solver runs as usual. Except for the particles
```

```
> pyFoamRunner.py --clear --progress reactingFoam
Manipulated field k in 864 cells with the expression "inK"
--> Cloud: kinematicCloud
Added 3 new parcels
Cloud: kinematicCloud
Total number of parcels added = 465
Total mass introduced
                                = 1.37407e - 05
Current number of parcels
                             = 303
Current mass in system
                                = 8.95362e - 06
Time = 0.0515972
Solving chemistry
```

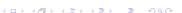

### Problems with the particles

- Run starts well
  - but fails before writing the first time
- Finding that kind of problem can be tedious
  - "I wish it had crashed after writing. Then I could have a look in Paraview"
- swak has a solution
  - Surprise: a function-object

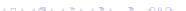

#### Core-dumps for cases

- This saves the last three time-steps and in case of a crash writes them
  - Caution: use it only when needed as it will require a lot of memory
    - And a little CPU-time

```
controlDict
```

```
lastThreeTimesteps {
    type writeOldTimesOnSignal:
    numberOfTimestepsToStore 3;
   writeCurrent true;
```

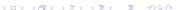

### The last timesteps

#### After the crash:

```
> 1s
           0.0507994/
                        0.0510653/
0.0513313/ 0.0515972/
<<snip>>
> less 0.0515972/lagrangian/kinematicCloud/U
```

- Inspection shows that some particles have very high velocities
  - Reason can only be guessed
  - But if limitLowerK is disabled it runs well

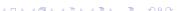

000

#### Particles on the left, Mass on the right

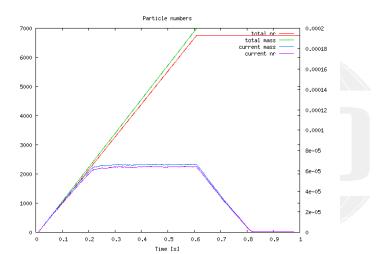

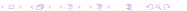

#### Exercises

Introduction

- Try to set up customRegexp to reproduce the previous graph
- Print statistics about the velocity of the particles relative to the gas phase
  - Adding libswakLagrangianParser.so to libs adds a valueType cloud for swakExpression
  - In a cloud expression fluidPhase(U) gives the gas velocity at the current particle position
    - U is the particle velocity
  - A sub-dictionary interpolationSchemes will be required
- You'll have to rely on the banana-trick

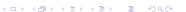

#### Outline

- 1 Introduction
  - About this presentation
  - What are we working with
  - Before we start
- - Getting the case
  - Running
  - Not so basic uses
  - Basic plotting
- - Case preparation
  - Adding our own evaluations

- Evaluations after the fact
- Function plugins
- - Adding particles
- 5 Data extraction
  - Distributions
  - Exporting data

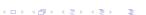

#### Outline

- 1 Introduction
  - About this presentation
  - What are we working with
  - Before we start
- - Getting the case
  - Running
  - Not so basic uses
  - Basic plotting
- - Case preparation
  - Adding our own evaluations

- Evaluations after the fact
- Function plugins
- - - Adding particles
- 5 Data extraction
  - Distributions
  - Exporting data

Distributions

- Sometimes the single values from the accumulations are not enough information
  - but the full data-set is too much
- Information like "How many cells have a temperature between 1000 and 2000" can be found in distributions.
- swak4Foam has 2 kinds of distributions
  - Distribution of a quantity
  - Average value of a quantity as a function of another
    - Easier to understand: "Average pressure as a function of the height"

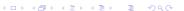

Distributions

### Quick distribution primer

- swakExpressionDistribution is quite similar to swakExpression
  - Calculates expression and the computes how it is distributed
  - Expression weight determines how each value is weighted
    - For internal fields the cell volume is physically correct
    - But sometime something different is needed
  - Logical expression mask determines whether this value is actually used for the distribution
    - Allows things like "distribution of T, but only where alpha1 smaller than 0.5"
- distributionBinWidth determines how coarse/fine the distribution is sampled
  - Value will be adapted if needed, but choose a sensible starting value

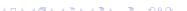

Basic case setup

#### controlDict distributionT { type swakExpressionDistribution; valueType internalField; outputControlMode deltaT; outputInterval 1; outputDeltaT 0.01; verbose true; expression "T"; writeTimeline true; writeDistribution true; weight "vol()"; mask "true": distributionBinWidth 20:

#### outputControlMode deltaT

Introduction

Distributions

- This is swak-specific
- Used in cases where
  - Output every timestep would be too much data
  - Only at output-times would not be enough
- Executes the function object every outputDeltaT seconds (simulation time)
- Does not manipulate the time-stepping
  - Therefor will not be exactly outputDeltaT apart
    - But it tries

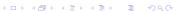

### Average T on the \$x\$-axis

Expression abscissa is the axis on which the averages are taken

```
controlDict
distributionToverX {
    $distributionT;
    type swakExpressionAverageDistribution;
   abscissa "pos().x";
   binNumber 50;
    valueIfZero 0;
```

Distributions

#### Plotting distribution data

- pyFoamSamplePlot.py assists in the plotting of data from sample
  - But it can do distributions too

#### Getting information about the available data

```
> pyFoamSamplePlot.py . --dir=postProcessing/swakExpressionDistribution_distributionT/\dotsh
      <cont>distributions --is-distribution --info
Times: ['0.00984479', '0.0199493', '0.0297894', '0.0398955',
                                                                <<snip>> '0.95', <brk>
      <cont> '0.95984', '0.969947', '0.979787', '0.989894', '1']
Lines: ['cumulative x'. 'x']
Fields: ['normalised', 'raw']
```

#### Using gnuplot

Introduction

Distributions

- pyFoamSamplePlot.py (and pyFoamTimelinePlot) do not plot themselves
  - They only create commands for gnuplot

#### Gnuplot commands

```
> pyFoamSamplePlot.py . --dir=postProcessing/swakExpressionDistribution_distributionT/<br/>
       <cont>distributions --is-distribution --line=x --field=normalised --mode=complete --<br/>brk>
       <cont>time=0.1 --time=1 --time=0.95
set term png
set output "postProcessing_swakExpressionDistribution_distributionT_distributions.png"
plot [][0.000275:0.003575] "./postProcessing/swakExpressionDistribution distributionT/\langle brk>
       <cont> distributions/0.1/expression_distribution_x" using 1:2 title "normaliseduatut<br/>tbrk>
       <cont>=0.100000" with lines , "./postProcessing/<brk>
       <cont> swakExpressionDistribution distributionT/distributions/1/<br/>/<br/>/// ork>
       <cont> expression_distribution_x" using 1:2 title "normalised_at_t=1.000000" with lines <br/>fork>
       <cont> , "./postProcessing/swakExpressionDistribution distributionT/distributions<br/><br/>brk>
       <cont>/0.95/expression_distribution_x" using 1:2 title "normaliseduatut=0.950000" with ork>
       (cont) lines
> pyFoamSamplePlot.py . --dir=postProcessing/swakExpressionDistribution_distributionT/<br/>
      <cont>distributions --is-distribution --line=x --field=normalised --mode=complete --<br/>brk>
       <cont>time=0.1 --time=1 --time=0.95 | gnuplot
```

Data extraction

Introduction

000

#### Distribution of the temperatures

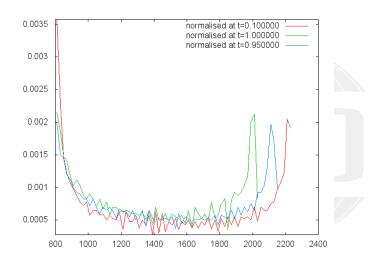

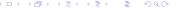

Distributions

- Distribution of the velocity
- Distribution of  $CO_2$  as a function of T
- Plot the other distribution

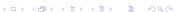

#### Outline

Introduction

- 1 Introduction
  - About this presentation
  - What are we working with
  - Before we start
- - Getting the case
  - Running
  - Not so basic uses
  - Basic plotting
- - Case preparation
  - Adding our own evaluations

- Evaluations after the fact
- Function plugins
- - Adding particles
- 5 Data extraction Distributions
- Exporting data

This section will be mercilessly skipped because the topic is discussed today in my other training "PyFoam for the lazy"

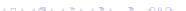

### Writing data

Introduction

Exporting data

- Instead of plotting pyFoamSamplePlot.py and pyFoamTimelinePlot can write data
  - For data-sets of different sizes the have to be --resample'd

#### Writing CSV and Excel

```
> pyFoamSamplePlot.py . --dir=postProcessing/swakExpressionDistribution_distributionT/\(\)ork>
    <cont>time=0.1 --time=1 --time=0.95 --resample --csv-file=distT.csv --excel-file=distT<br/>fork>
    <cont>.xls
```

\*\*

Now use the spreadsheet software of your liking

Exporting data

- Sometimes processing long log-files with pyFoamLogWatcher.py can take some time
  - Log-files with 1 GB have been seen in the wild
- Sometimes the log-files are gone
  - But the data directory is still there
- If the case was run with PyFoam there are pickled versions of the plot data
  - And also the run data
- This can be read and plotted by a special utility
  - Not with gnuplot but with matplotlib. A bit more aesthetic
    - gnuplot-stuff like logscale does not work

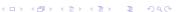

## Redoing the plots

Introduction

Exporting data

- This is pickled-mode
  - Network-mode is ... advanced

```
> pyFoamRedoPlot.py --pickle-file PyFoamRunner.reactingFoam.analyzed/pickledPlots
Found 12 plots and 17 data sets
Adding line 11
Adding line 10
Adding line 13
<<snip>>
Plotting 11 : massFlows
Plotting 10 : particles
Plotting 12 : maxTLocation
Plotting 1 : linear
Plotting 3 : bounding No data - skipping
Plotting 2 : continuity
Plotting 5 : courant
Plotting 4: iterations
Plotting 7 : execution
Plotting 6 : timestep
Plotting 9 : species
Plotting 8 : temperatureExtremes
```

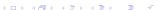

## Redone species plot

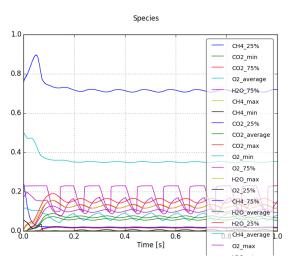

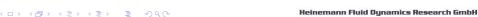

Exporting data

#### Using data in numpy, scipy, pandas

- numpy and friends offer a great platform for processing data
  - Even better with ipython notebooks
- pyFoamRedoPlot.py, pyFoamTimelinePlot.py and pyFoamSamplePlot.py offer the possibility to directly export to this
- --interactive-after-executiong works for almost all PyFoam Utilities
  - Drops the user to a Python-shell
    - ipython if possible
  - The self-object holds data from the utility
    - Most of it with self.getData()
- Knowing Python is a plus

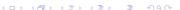

### Getting the data from a run

```
On the shell
> pyFoamRedoPlot.py --pickle-file PyFoamRunner.reactingFoam.analyzed/pickledPlots -- < br/>brk>
      <cont>interactive-after-execution --pandas-data
Found 12 plots and 17 data sets
Adding line 11
<<snip>>
Plotting 9 : species
Plotting 8 : temperatureExtremes
Dropping to interactive shell ... found IPython ...up-to-date IPython
Python 2.7.6 (default, Nov 19 2013, 19:15:05)
Type "copyright", "credits" or "license" for more information.
IPvthon 2.1.0 -- An enhanced Interactive Pvthon.
          -> Introduction and overview of IPvthon's features.
%quickref -> Quick reference.
         -> Python's own help system.
object? -> Details about 'object', use 'object??' for extra details.
In [1]:
```

# Plotting only $O_2$

```
On the ipython-shell
In [1]: %matplotlib
Using matplotlib backend: Qt4Agg
In [2]: specData=self.getData()["plotData"]["species"]
In [3]: specData[["02_25%","02_75%"]].plot()
Out[3]: <matplotlib.axes.AxesSubplot at 0x10d669210>
In [4]: (specData["02_75%"]-specData["02_25%"]).describe()
Out [4]:
count
         1683.000000
            0.122822
mean
            0.028402
std
min
            0.073966
25%
            0.094794
50%
            0.123427
75%
            0.149328
            0.167547
max
dtype: float64
In [5]:
```

000

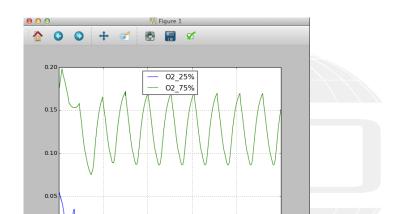

0.6

0.4

0.00

#### Outline

1 Introduction

About this presentation

■ What are we working with

Before we start

Getting the case

Running

Not so basic uses

Basic plotting

Case preparation

Adding our own evaluations

Evaluations after the fact

■ Function plugins

Overriding the solution

Adding particles

Distributions

Exporting data

6 Conclusions

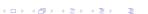

#### Further reading

Introduction

- This presentation only covered parts of PyFoam and swak4Foam, but there is further information available:
  - On the OpenFOAM-wiki:
    - http://openfoamwiki.net/index.php/Contrib/swak4Foam in the section Further Information are links to previous presentations
    - http://openfoamwiki.net/index.php/Contrib/PyFoam in section Other material
  - The Examples directory of the swak-sources
  - Did I mention the Incomplete reference guide for swak?
  - The --help-option of the PyFoam-utilities

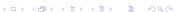

#### Further presentations

- It was mentioned that the case runs only with foam.extend-4.0 because the syntax of some files is different with OpenFOAM 3.0
  - This incompatibility has been reduced by the last release of foam-extend
- pyFoamPrepareCase.py can handle this kind of situations
  - With something called *templates*
  - See "Automatic case setup with pyFoamPrepareCase" from the Ann Arbor Workshop last year
- We skipped the parts about writing data
  - These are explained in my other presentation today
    - "PyFoam for the lazy"

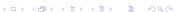

#### Exercise

Introduction

000

■ How often was The incomplete swak4Foam reference mentioned today?

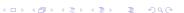

Conclusions

- Most probably by the time we've reached this slide I said "Please stop typing, we're running out of time"
- Nevertheless you're encouraged to try the examples yourself
  - and do the exercises
- The complete case can be found at https://bitbucket.org/ bgschaid/counterflowflame2dswak4foampyfoam\_ofw10/
  - Feel free to fork it and add your own stuff
- Or on the stick in the directory ~/Training/BernhardGschaider under the name counterFlowFlame2DSwakPyFoam.tgz

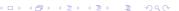

000

# Thanks for listening Questions?

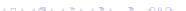

#### License of this presentation

Introduction

This document is licensed under the Creative Commons Attribution-ShareAlike 3.0 Unported License (for the full text of the license see

http://creativecommons.org/licenses/by-sa/3.0/legalcode).

As long as the terms of the license are met any use of this document is fine (commercial use is explicitly encouraged).

Authors of this document are:

Bernhard F.W. Gschaider original author and responsible for the strange English grammar. Contact him for a copy of the sources if you want to extend/improve/use this presentation